## **Prozessinstanz starten**

Soll nun ein Durchlauf einer Instanz gestartet werden muss dafür ausgehen von einer Definition eine Prozessinstanz gestartet werden. Dafür gib es mehrere Möglichkeiten:

- über den [Processmanager Client](https://wiki.tim-solutions.de/doku.php?id=software:tim:todo-processmanager4g). (Siehe Element 7)
- über den [ToDo Client](https://wiki.tim-solutions.de/doku.php?id=software:tim:todo-clients) (Siehe Element 12) und dem sich dabei öffnenden Fenster

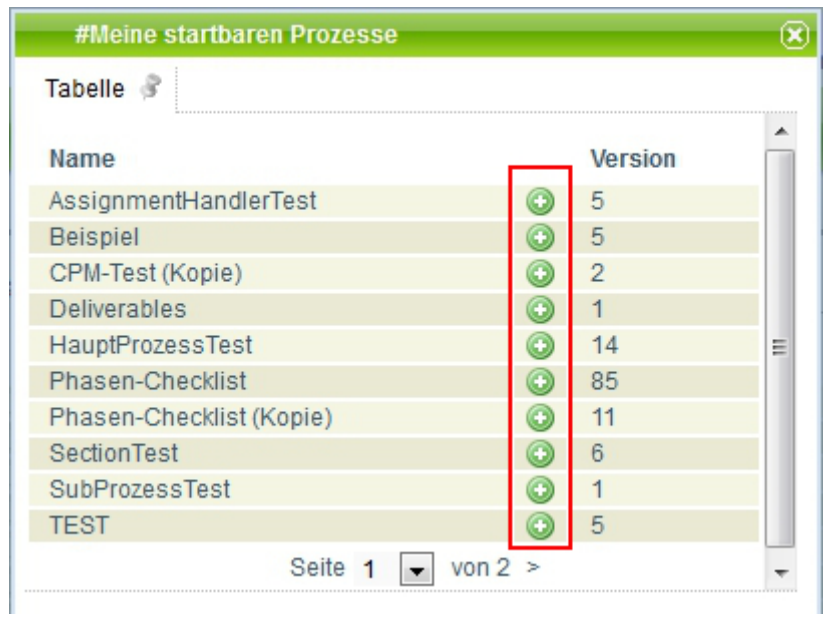

## **Der Instanzstart**

Soll eine neue Instanz gestartet werden so öffnet sich das folgende Fenster :

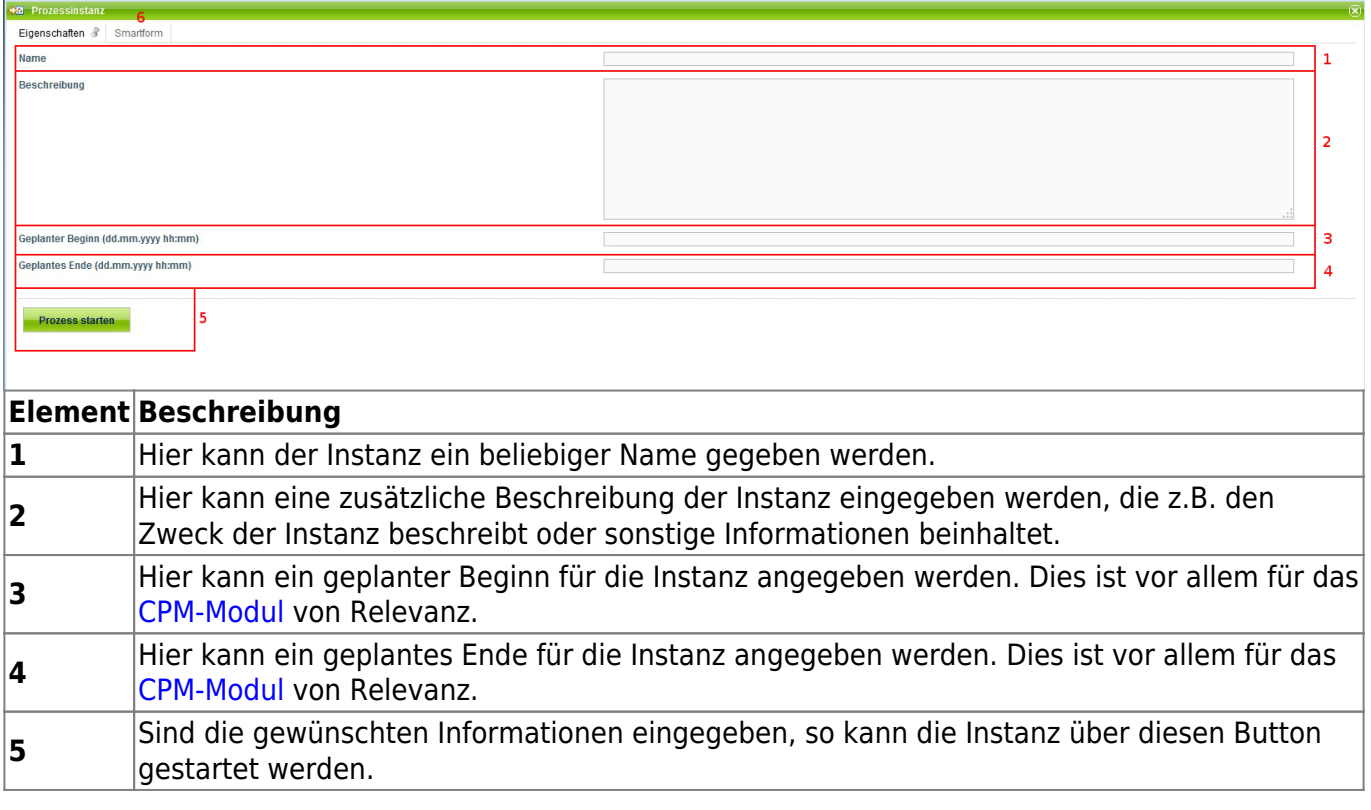

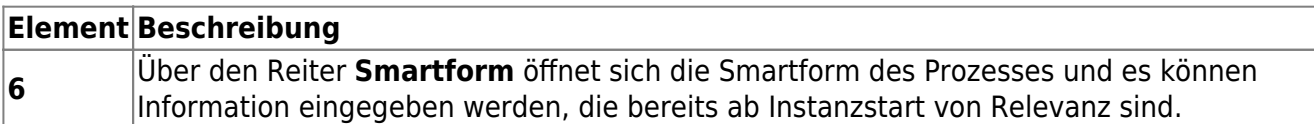

## **Voraussetzungen für einen Instanzstart**

Nicht jedem Benutzer ist es gestattet eine neue Instanz zu starten, da diese nur an einem Prozess teilnehmen diesen aber nicht aktiv starten dürfen. Um einem User den Instanzstart zu genehmige müssen die folgenden Bedingungen erfüllt sein:

- der Benutzer muss als **starter** in Signavio eingetragen sein, bzw. Teil der Gruppe sein die als **starter** eingetragen ist
- der Benutzer muss da [Recht](https://wiki.tim-solutions.de/doku.php?id=software:tim:rechte) Starter besitzen

Ist dies alle erfüllt und so kann der Benutzer die entsprechende Definiton in seiner Liste sehen und Instanzen von dieser starten.

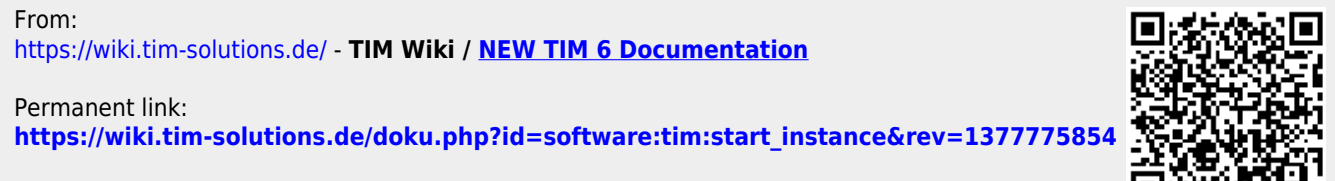

Last update: **2021/07/01 09:57**